IBM SPSS Statistics Sunucusu Sürüm 29

*Windows Kuruluş Yönergeleri*

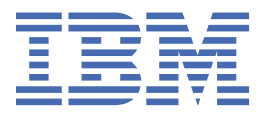

# **İçindekiler**

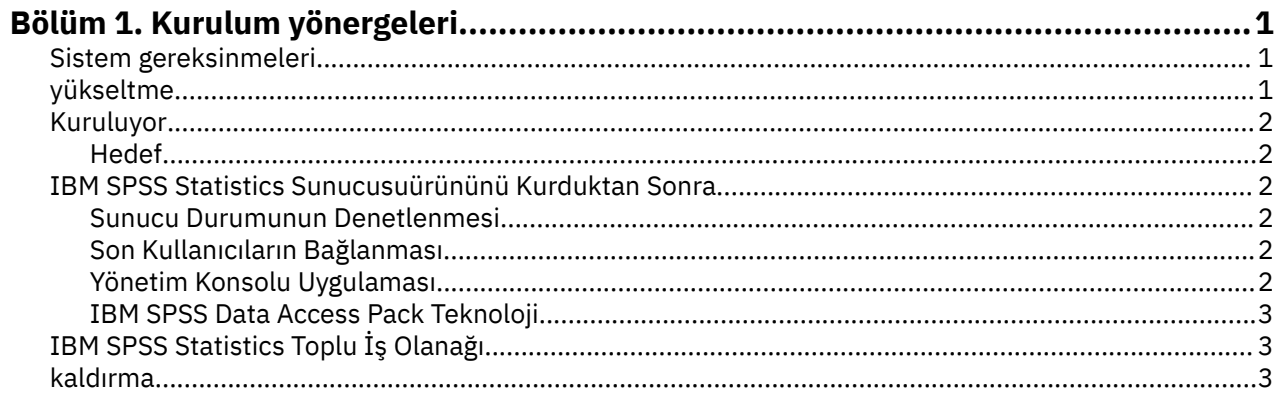

## <span id="page-4-0"></span>**Bölüm 1. Kurulum yönergeleri**

Aşağıdaki yönergeler, IBM® SPSS Statistics Sunucusu sürüm 29ürününün kurulmasına ilişkin yönergeler içindir.

### **Sistem gereksinmeleri**

IBM SPSS Statistics Sunucusuiçin sistem gereksinimlerini görüntülemek üzere [https://www.ibm.com/](https://www.ibm.com/software/reports/compatibility/clarity/softwareReqsForProduct.html) [software/reports/compatibility/clarity/softwareReqsForProduct.htmlb](https://www.ibm.com/software/reports/compatibility/clarity/softwareReqsForProduct.html)aşlıklı Web 'e gidin.

### **yükseltme**

Hedef bilgisayarda IBM SPSS Statistics Sunucusu kurulu değilse, ["Kuruluyor" sayfa 2](#page-5-0) ' a atlayın. Hedef bilgisayarda bir kuruluma sahipseniz, aşağıdakilerin gerekip gerekmediğine karar verin:

• Geçerli sürümü değiştirin. Yeni sürüm eski sürüme göre küçük bir yayın düzeyiyse, eski sürümü değiştirmeniz gerekir. Sürüm numarasının ilk iki kısımına bakarak yayının ikincil olup olmadığını denetleyebilirsiniz. Bunlar kurulu sürümle aynıysa, yeni sürüm kurulu sürümle karşılaştırıldığında küçük bir sürümdür. Örneğin, yeni sürüm 28.0 ise ve eski sürüm 27.0.1 ise, yeni sürüm küçük bir yayın düzeyidir ve eski sürümü değiştirmeniz gerekir.

#### *ya da*

• Yürürlükteki sürümünüze ek olarak yeni sürümü kurun. Yeni sürüm eski sürüme göre önemli bir yayın düzeyiyse, eski sürüme ek olarak yeni sürümü kurabilirsiniz. Örneğin, yeni sürüm 28.0 ise ve eski sürüm 27.0.1 ise, yürürlükteki sürüme ek olarak yeni sürümü kurabilirsiniz.

#### **Yürürlükteki Sürümü Başkasıyla Değiştirmek İçin**

- 1. Var olan yapılandırma dosyanızı (*statisticsd.conf* ) başka bir konuma yedeklemeniz gerekir. Yapılandırma dosyanızın konumunu denetlemek için yönetim konsolunu kullanabilirsiniz.
- 2. Ayrıca, JRE anahtar deposu sertifika dosyalarınızı da yedeklemelisiniz ( *../JRE/security/cacerts* dizininin içeriğini yedekleyin).
- 3. Eski sürümü kaldırın. Follow the steps in ["kaldırma" sayfa 3.](#page-6-0)
- 4. Yeni sürümü kurun. Follow the steps in ["Kuruluyor" sayfa 2](#page-5-0).
- 5. Eski yapılandırma dosyanızı, yeni yapılandırma dosyasıyla karşılaştırın ve yeni dosyada korumak istediğiniz seçenek ayarlarını aktarın. Yeni dosyayı eski olanla değiştirmeyin.
- 6. Replace the JRE keystore certification files in *../JRE/security/cacerts* directory with the backed-up files from step 2.

#### **Yeni Sürümü Eklemek Için**

- 1. Aşağıdaki açıklamalarla birlikte, ["Kuruluyor" sayfa 2](#page-5-0) içindeki adımları izleyin.
- **Hedef dizin**. Yeni sürümü eski sürümden farklı bir konuma kurun.
- **IP adresi**. During installation you will be prompted to enter an IP address for IBM SPSS Statistics Sunucusu to use. Her iki sürüm için de aynı adresi kullanabilirsiniz.
- **Kapı numarası.** Yeni sürüm için farklı bir kapı numarası kullanın. Varsayılan olarak, yeni sürüm için farklı bir kapı numarası belirlenir.
- **Geçici dosyalar**. Her iki sürüm için de aynı geçici dosya konumunu kullanın. Varsayılan olarak, her iki sürüm için de aynı konum kullanılır.

<span id="page-5-0"></span>Kapı numarası ve geçici dosya konumu yönetim konsolunda belirtilir. Daha fazla bilgi için *Deployment Manager Kullanıcı Kılavuzu* ' in*Yönetim Konsolları* bölümü ( IBM SPSS Collaboration and Deployment Servicesile ilgili yardıma dahil edilir) ' a bakın.

Whenever you install a new version, be sure to distribute IBM SPSS Statistics Sunucusu product's host name and port number to the end users.

### **Kuruluyor**

Kuruluş programı aşağıdaki bileşenleri kurar:

- Son kullanıcı isteklerini yöneten bir Windows hizmeti.
- Veri erişimi ve istatistiksel işleme ' ne işleyen yazılım.

**Not:** IBM SPSS Statistics Sunucusu must be installed on a hard drive on the computer on which the Setup program is running.

#### **Hedef**

Farklı bir hedef klasör kurabilirsiniz; ancak, kuruluşun çalıştırıldığı bilgisayara kuruluş yapmak gerekir (bir ağ konumuna kuramazsınız).

Diğer sunucu ürünleriyle aynı bilgisayara kuruyorsanız, bir *ayrı* dizinine kurun. Birden çok Sunucu ürününü aynı dizine kurmayın.

### **IBM SPSS Statistics Sunucusuürününü Kurduktan Sonra**

Bu bölümde, kuruluştan sonra gerçekleştirebileceğiniz bazı gerekli ve isteğe bağlı adımlar açıklanmaktadır. Olası tüm yapılandırma seçeneklerini açıklamaz. You can find information about all the configuration options in the *IBM SPSS Statistics Server Yönetici Kılavuzu*.

#### **Sunucu Durumunun Denetlenmesi**

- 1. IBM SPSS Statistics Sunucusuürününü kurduğunuz bilgisayarda, Denetim Masası 'ndan (Control Panel) Yönetim Araçları 'ndan **Hizmetler** ' i seçin.
- 2. Listede IBM SPSS Statistics Server 29.x öğesini bulun. Hizmet başlatılamazsa, adını çift tıklatın ve görüntülenen iletişim kutusunda başlatın. Hizmet başlatma işlemi **Otomatik**olarak yapılandırılırsa, bilgisayar yeniden başlatıldığında hizmetin otomatik olarak başlayacağını unutmayın.
- 3. İletişim kutusunu kapatmak için **Tamam** düğmesini tıklatın.

IBM SPSS Statistics Sunucusu artık yetkilendirildiklerinde son kullanıcılardan gelen bağlantıları kabul etmeye hazırdır. Ek bilgi için "Son Kullanıcıların Bağlanması" sayfa 2 başlıklı konuya bakın.

### **Son Kullanıcıların Bağlanması**

Son kullanıcılar, istemci yazılımından oturum açarak IBM SPSS Statistics Sunucusu olanağına bağlanır. Yazılımın nasıl çalıştığını ve bunu yönetmek için ne yapmanız gerektiğini görmek için *IBM SPSS Statistics Server Yönetici Kılavuzu* adlı konuya bakın. Son kullanıcılara, sunucu makinelerinin IP adresi ya da ana makine adı da içinde olmak üzere, bağlantı kurmak için gereken bilgileri vermelisiniz.

### **Örnek Dosyalar**

Örnek dosyalar, IBM SPSS Statistics Sunucusu kuruluş dizinine kurulur. Bunlar, Sunucuya bağlanan ve yazılımı test etmek isteyen son kullanıcılar için kullanılabilir.

### **Yönetim Konsolu Uygulaması**

Yönetim konsolu uygulaması, IBM SPSS Deployment Manager'nin bir parçası olarak kurulan IBM SPSS Statistics Administration Console' dir. IBM SPSS Statistics Administration Console , IBM Corp. sunucu

<span id="page-6-0"></span>ürünleriyle ilgili bilgileri toplar ve görüntüler. Ayrıca, IBM SPSS Statistics Sunucusuiçinde olmak üzere sunucu yazılımını denetlemenize ve yapılandırmanıza da olanak tanır. IBM SPSS Statistics Administration Console belgelerine ilişkin eksiksiz belgeler, *Deployment Manager User's Guide* belgesinin *Administration Consoles* (Yönetim Konsolları) başlıklı bölümünde yer alır ( IBM SPSS Collaboration and Deployment Services' in yardımında bulunur).

### **IBM SPSS Data Access Pack Teknoloji**

IBM SPSS Statistics Sunucusu , verilere erişmek için **ODBC** kullanan bir **dağıtılmış mimariye** sahiptir. Verilere erişmek için IBM SPSS Data Access Pack olanağını kullanabilirsiniz. IBM SPSS Data Access Pack , karşıdan yüklenebilir ya da DVDolanağından edinilebilir.

Bir teknolojiyi seçmeye, kurmaya ve yerleştirmeye ilişkin bilgiler de dahil olmak üzere, veri erişimi teknolojileriyle ilgili bilgi için *IBM SPSS Data Access Pack Kuruluş Yönergeleri* ' e bakın.

DataDirect çevrimiçi belgelerinde, ayrıntılı kuruluş yönergelerinin Adobe Acrobat sürümleri, yönetim bilgileri ve ODBC başvuru kılavuzları içeren ek bilgiler vardır. Bu belgeler, IBM SPSS Data Access Pack teknolojisini kullanmayı planlıyorsanız son derece öneride bulunur.

DataDirect's product documentation for Connect ODBC is included, by default, as part of the IBM SPSS Data Access Pack installation. The installer creates the entry IBM SPSS OEM Connect and ConnectXE for ODBC along with the entries for your other programs on the Start menu. Bu menü öğesinden DataDirect ürün belgelerine erişilir.

*Not:* The documentation can also be accessed from the DataDirect home page at [http://](http://www.datadirect.com) [www.datadirect.com](http://www.datadirect.com) .

### **IBM SPSS Statistics Toplu İş Olanağı**

IBM SPSS Statistics Batch Facility, IBM SPSS Statistics Server ile birlikte verilen bir toplu işleme yardımcı programıdır. IBM SPSS Statistics Toplu İş Olanağı, istatistik raporlarının otomatik olarak üretilmesi için tasarlanmıştır. Otomatik üretim, kullanıcı müdahalesi olmadan IBM SPSS Statistics çözümlemelerinin çalıştırılabilmesini sağlar.

IBM SPSS Statistics Batch Facility, IBM SPSS Statistics Server ile otomatik olarak kurulur.

IBM SPSS Statistics Toplu İş Olanağı 'nın denetlenmesine ilişkin bilgi edinmek için *IBM SPSS Statistics Server Yönetici Kılavuzu* olanağına bakın.

### **kaldırma**

1. Windows Başlat (Start) menüsünden şunları seçin:

#### **Ayarlar** > **Denetim Masası**

- 2. Denetim Panosu 'ndan **Add/Remove Programs**(Program Ekle/Kaldır) seçeneğini belirleyin.
- 3. Soldaki **Program Değiştir ya da Kaldır** düğmesini tıklatın, listeden IBM SPSS Statistics Sunucusu seçeneğini belirleyin ve **Change/Remove**(Değiştir/Kaldır) seçeneğini tıklatın.

**Not:** Bilgisayarınızda birden çok IBM SPSS Statistics Sunucusu sürümü kuruluysa, kaldırmak istediğiniz sürümü seçtiğinizden emin olun.

Kaldırma işlemi tamamlandığında bir ileti görüntülenecektir. Bu işlem birkaç dakika sürebilir.

IBM SPSS Statistics Sunucusu Sürüm 29: Windows Kuruluş Yönergeleri

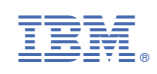